## **2023** 年度住房公积金基数调整客户端方式操作手册

由于基数调整的操作会根据当年的情况有所变更,具体操作会于每年基数调整期间在网 站上公布,请关注上海住房公积金网(www.shgjj.com)的公告或参考各业务网点发布的通 知。

操作前提: 已经成功汇缴 6 月份公积金, 并成功下载更新数据为"末次汇缴 6 月份"。

### (一)基数调整登录说明

1、网站单位用户登录单位公积金网上业务办理系统,在左侧菜单中点击"单位业务" -"年度基数调整",便可以进入基数调整操作界面。

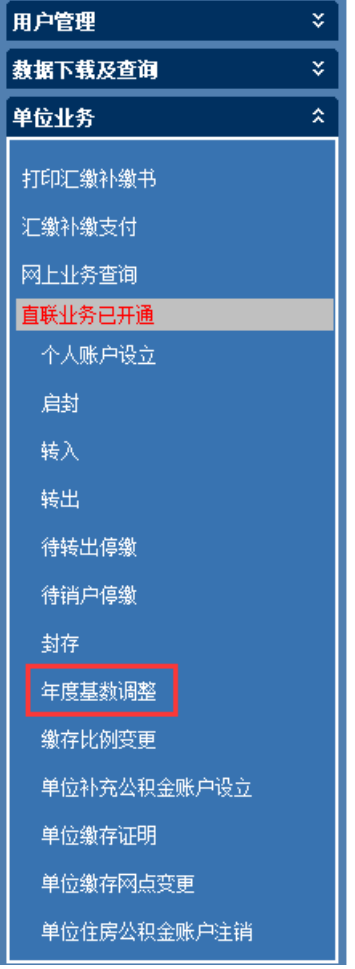

2、单位仔细阅读并勾选承诺告知后,点击继续。

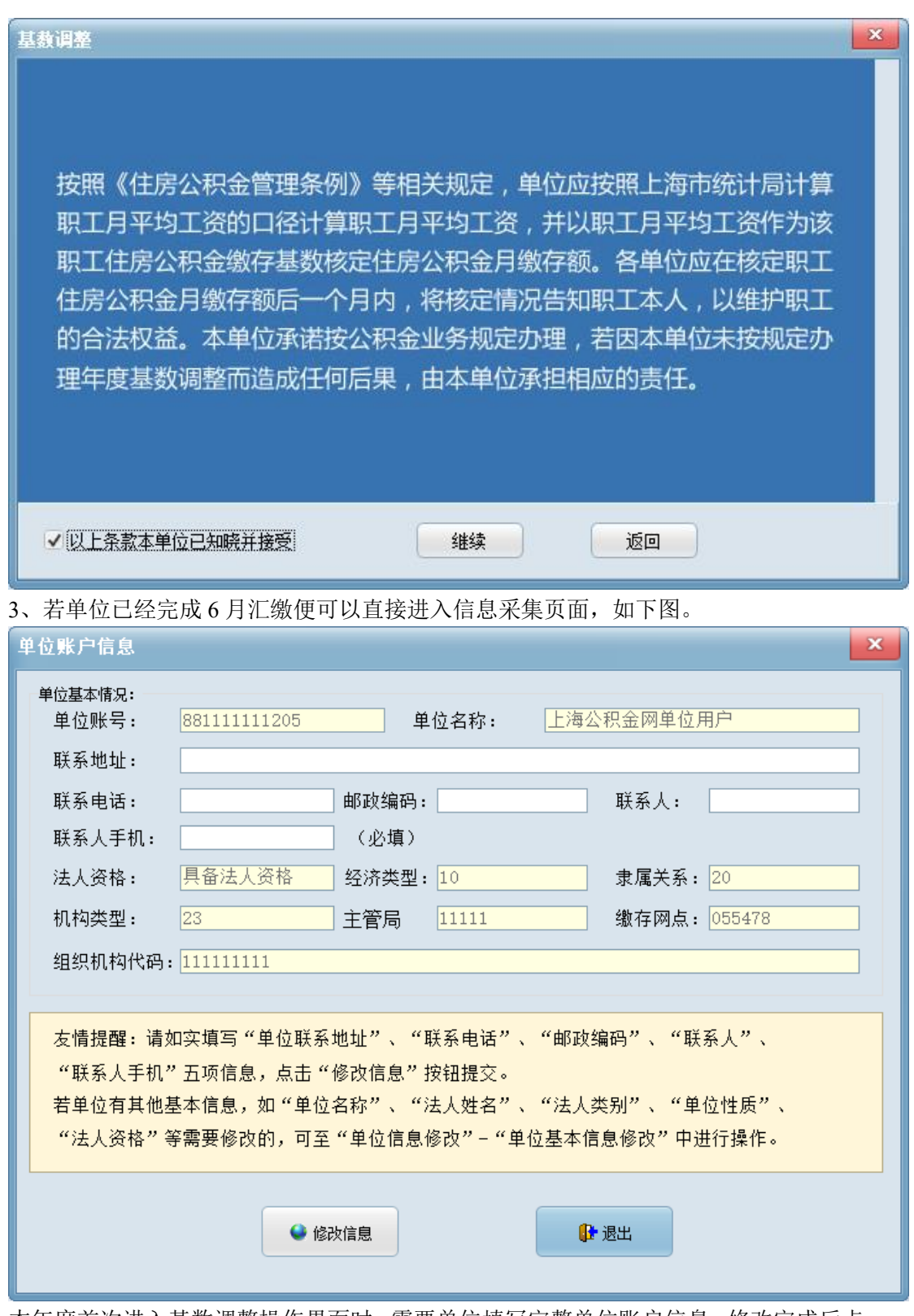

本年度首次进入基数调整操作界面时,需要单位填写完整单位账户信息,修改完成后点 击界面下方的"修改信息"按钮进行数据的上传,若单位有其他基本信息需要修改的,可至 "单位信息修改"-"单位基本信息修改"中进行修改。

4、修改完成单位账户信息之后,便可进入年度基数调整页面,其中选择您需要操作的 基数调整类型,然后点击右上角的"基本公积金基数调整"按钮进入操作界面。

如果单位有补充公积金账户的,在完成基本公积金基数调整后,将会自动进入补充公积

金基数调整操作。未当即操作的可于再次登录时,选择调整类型为"补充公积金"并点击右 侧"补充公积金基数调整"按钮进入操作界面。

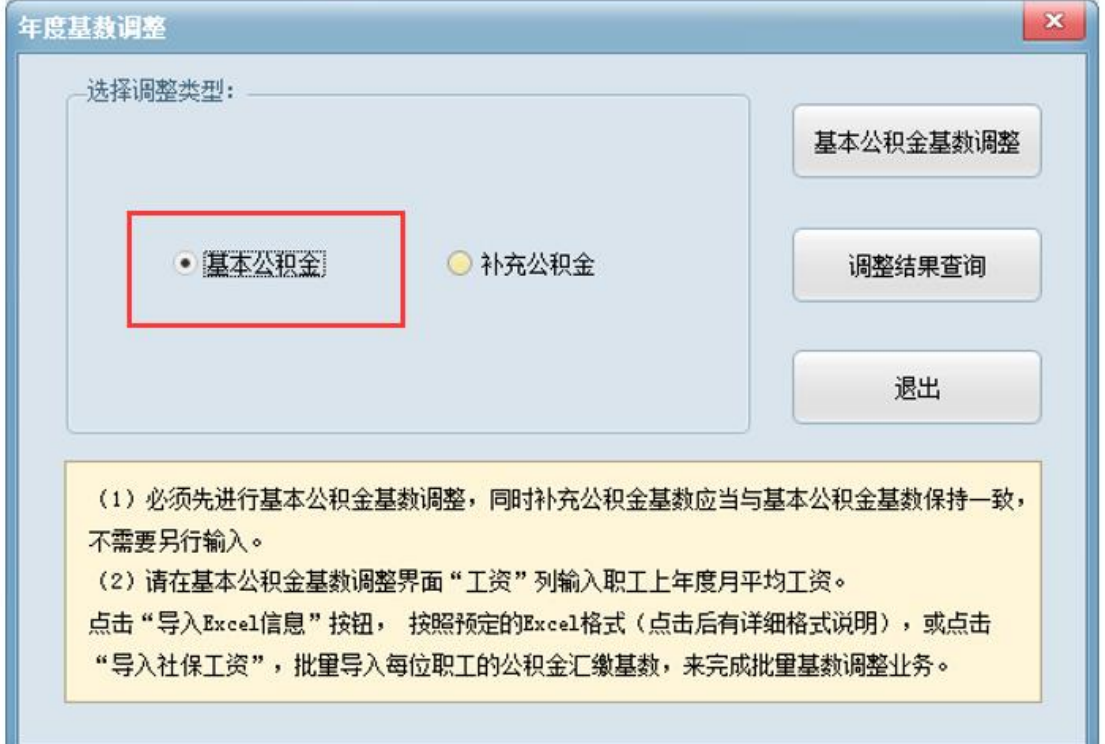

# (二)基数调整操作方法

### **1**、基本公积金调整信息录入

\* 需要先操作基本公积金基数调整后,才能操作补充公积金基数调整。

在如上图操作界面中选择基本公积金,并点击右上方的"基本公积金基数调整"按钮, 弹出如下图所示界面,职工基数的设定有三种方式,可任选一种操作。

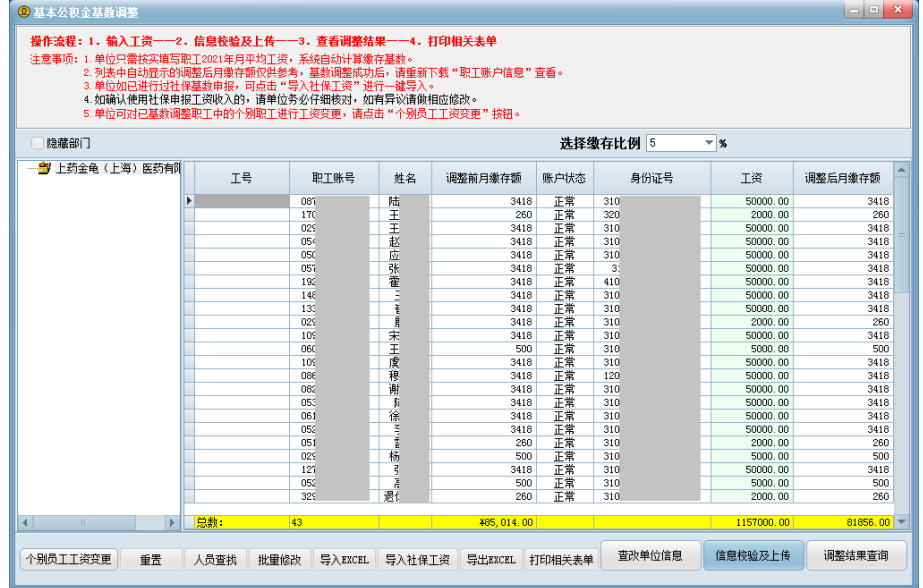

方法一:导入社保工资

单位如需以社保申报工资作为职工工资基数,可点击"导入社保工资"。(如单位或者个 人未读取到社保工资的,请单位经办人手工录入或批量导入工资。)

| $\begin{array}{c c c c c c} \hline \multicolumn{3}{c }{\textbf{a}} & \multicolumn{3}{c }{\textbf{b}} \\ \hline \multicolumn{3}{c }{\textbf{b}} & \multicolumn{3}{c }{\textbf{c}} & \multicolumn{3}{c }{\textbf{c}} \end{array}$<br>$\mathbf{x}$<br><b>4 基本公积金基数调整</b>            |              |                       |                   |        |                |            |              |
|----------------------------------------------------------------------------------------------------|--------------|-----------------------|-------------------|--------|----------------|------------|--------------|
| 操作流程:1.输入工资——2.信息校验及上传——3.查看调整结果——4.打印相关表单<br>注意事项: 1. 单位只需按实填写职工2021年月平均工资,系统自动计算缴存基数。<br>2. 列表中自动显示的调整后用缴存额仅供参考,基数调整成功后,请重新下载"职工账户信息"查看。<br>3. 单位如已进行过社保基数申报,可点击"导入社保工资"进行一键导入。<br>4. 如确认使用社保申报工资收入的,请单位务必仔细核对,如有异议请做相应修改。<br>5. 单位可对已基数调整职工中的个别职工进行工资变更,请点击 " 个别员工工资变更 " 按钮 。 |              |                       |                   |        |                |            |              |
| 洗择缴存比例 5<br>$-2$<br>隐藏部门                                                                                                    |              |                       |                   |        |                |            |              |
|                                                                                                    | T号           | 职工账号<br>姓名            | 调整前月徽存额           | 账户状态   | 身份证号           | 丁瓷         | 调整后月徽存额      |
| ь                                                                                                    |              | 陆<br>087              | 3418              | 正常     | 310            | 50000.00   | 3418         |
|                                                                                                    |              | Ŧ<br>170              | 260               | 正常     | 320            | 2000.00    | 260          |
|                                                                                                    |              | Ξ<br>029              | 3418              | 正常     | 310            | 50000.00   | 3418         |
|                                                                                                    |              | 赵<br>054              | 3418              | 正常     | 310            | 50000.00   | 3418         |
|                                                                                                    |              | 应<br>050              | 3418              | 正常     | 310            | 50000.00   | 3418         |
|                                                                                                    |              | 张<br>051              | 3418              | 正堂     | 3 <sup>1</sup> | 50000.00   | 3418         |
|                                                                                                    |              | 霍<br>192              | 3418              | 正常     | 410            | 50000.00   | 3418         |
|                                                                                                    |              | E<br>148              | 3418              | 正常     | 310            | 50000.00   | 3418         |
|                                                                                                    |              | 首<br>133              | 3418              | 正常     | 310            | 50000.00   | 3418         |
|                                                                                                    |              | 圓<br>029              | 3418              | 正常     | 310            | 2000.00    | 260          |
|                                                                                                    |              | 宋<br>109              | 3418              | 正常     | 310            | 50000.00   | 3418         |
|                                                                                                    |              | E<br>060              | 500               | 正常     | 310            | 5000.00    | 500          |
|                                                                                                    |              | 虔<br>109              | 3418              | 正常     | 310            | 50000.00   | 3418         |
|                                                                                                    |              | 积<br>OBE              | 3418              | 正常     | 120            | 50000.00   | 3418         |
|                                                                                                    |              | 谢<br>082              | 3418              | 正常     | 310            | 50000.00   | 3418         |
|                                                                                                    |              | 053<br>彫              | 3418              | 正常     | 310            | 50000.00   | 3418         |
|                                                                                                    |              | 徐<br>061              | 3418              | 正常     | 310            | 50000.00   | 3418         |
|                                                                                                    |              | maller<br>052         | 3418              | 正常     | 310            | 50000.00   | 3418         |
|                                                                                                    |              | 051                   | 260               | 正常     | 310            | 2000.00    | 260          |
|                                                                                                    |              | 029<br>杨              | 500               | 正常     | 310            | 5000.00    | 500          |
|                                                                                                    |              | 121<br>ξ              | 3418              | 正常     | 310            | 50000.00   | 3418         |
|                                                                                                    |              | $\overline{s}$<br>052 | 500               | 正常     | 310            | 5000.00    | 500          |
|                                                                                                    |              | 退化<br>329             | 260               | 正常     | 310            | 2000.00    | 260          |
| $\overline{\blacksquare}$<br>$\mathbf{r}$<br>$\mathbf{H}$                                                                                                    | 总维:<br>43    |                       | 485, 014, 00      |        |                | 1157000.00 | $81856,00 =$ |
| 重需<br>个别员工工资变更                                                                                                    | 人员查找<br>批量修改 | 导入EXCEL               | 导入社保工资<br>导出EXCEL | 打印相关表单 | 查改单位信息         | 信息校验及上传    | 调整结果查询       |

导入成功,点击"确定",如无需修改职工工资基数,进入基数调整数据上传界面。

方法二:逐个输入

――选择人员输入

您可以在"工资"栏内,逐个输入职工的工资基数。输入工资并换行后,"调整后月缴 存额"栏内会自动显示系统计算的结果。

――查找人员输入

如果需要查找某些特定人员,请先点击左下方的"人员查找"按钮,将弹出下图所示对 话框:

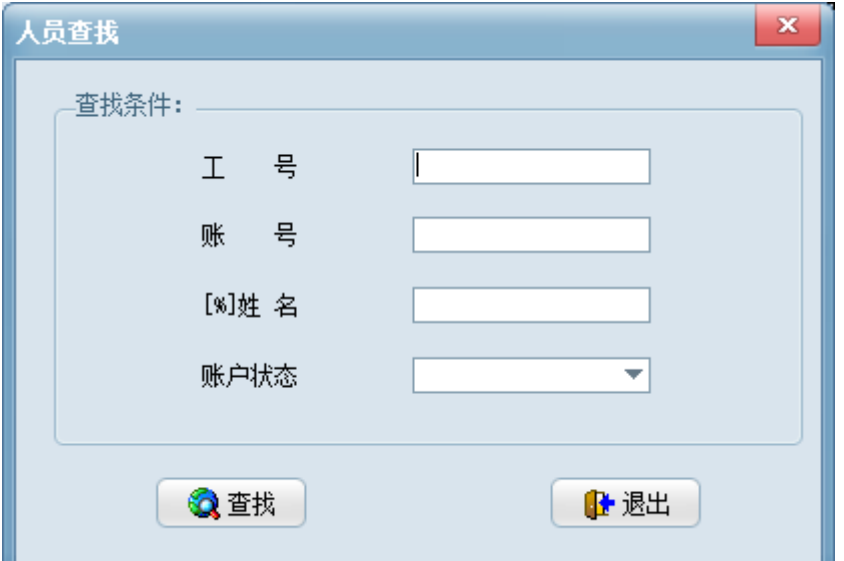

输入查询条件(姓名可以实现模糊查询),点击"查找"按钮后将只显示符合上述条件 的记录,此时,可以为查找到的职工修改"工资"。修改完毕后可按下方"全部"按钮,将 显示所有员工的信息。

方法三:批量修改

若需要为一部分员工分配相同的工资,可以进行工资批量修改,方法如下:将鼠标移动 到需要选择的信息行的最左边,待鼠标指针变为向右的黑色箭头后,点击并拖曳鼠标选取需 要批量修改的多行记录,点击左下方的"批量修改"按钮,会弹出下图所示的界面:

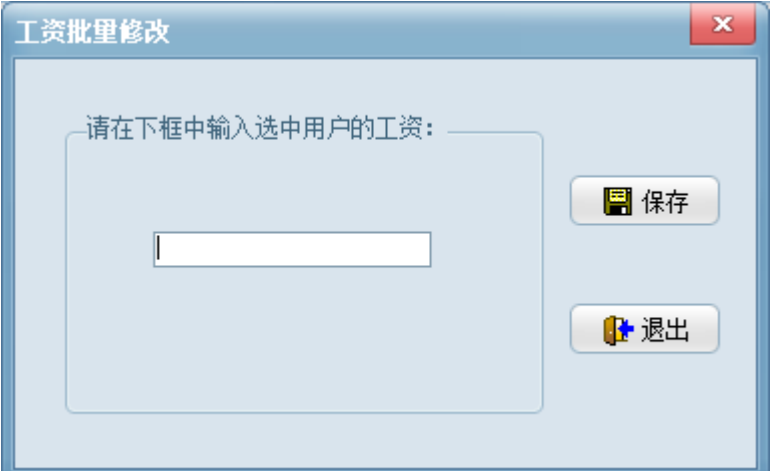

输入具体数值,点击"保存"按钮后即修改成功,结果见下图:

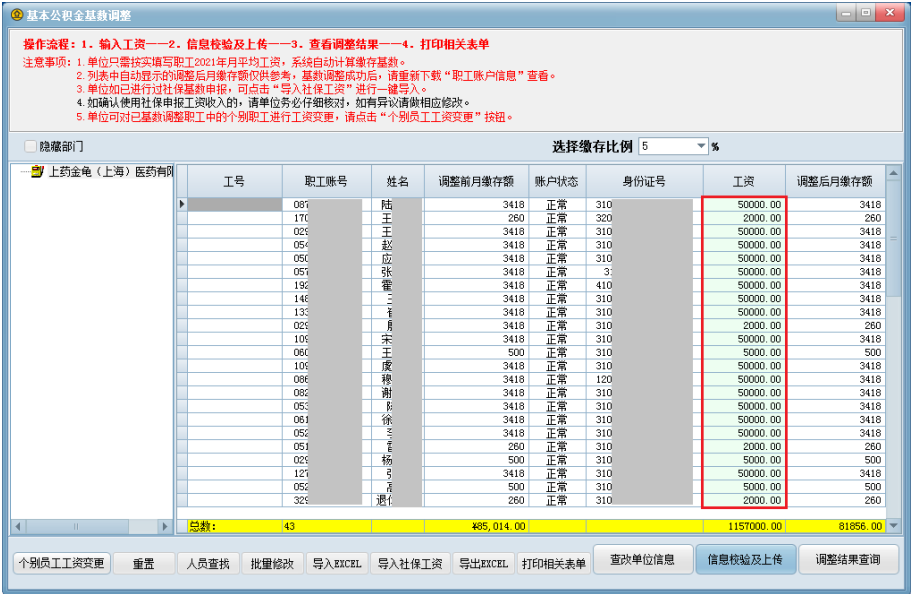

方法四:数据导入

――自行制作文档导入

如果您想导入已经生成的职工公积金基数调整数据,可以点击界面下方的"导入 EXCEL" 按钮,弹出如下界面。

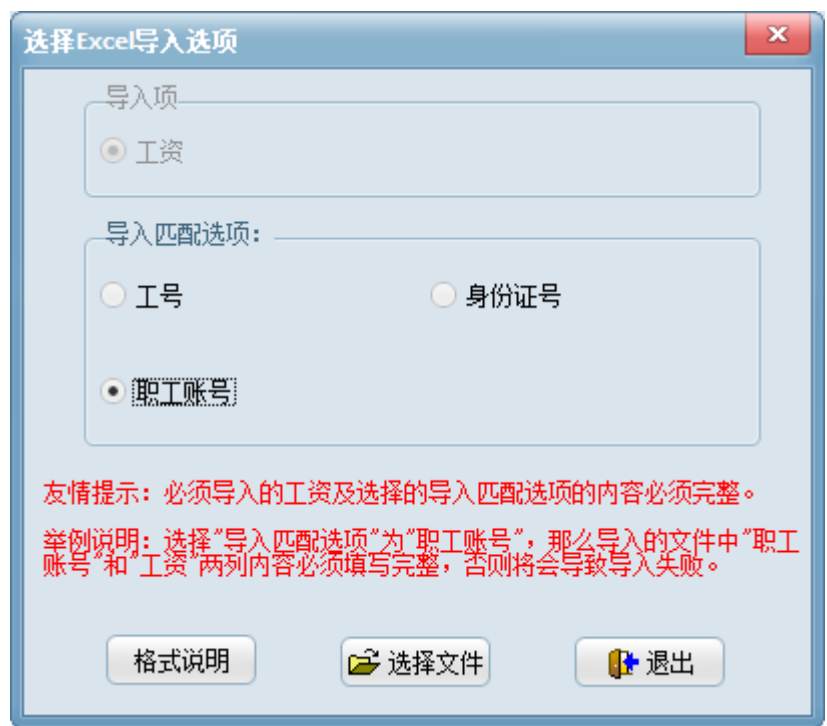

点击"格式说明"按钮,可以查看导入文件所需要的格式,如下所示,按照此格式制作 相应的 EXCEL 文档。注意: 职工账号需要输入 12 位的个人基本公积金账号, 并与系统中 的数据相匹配。

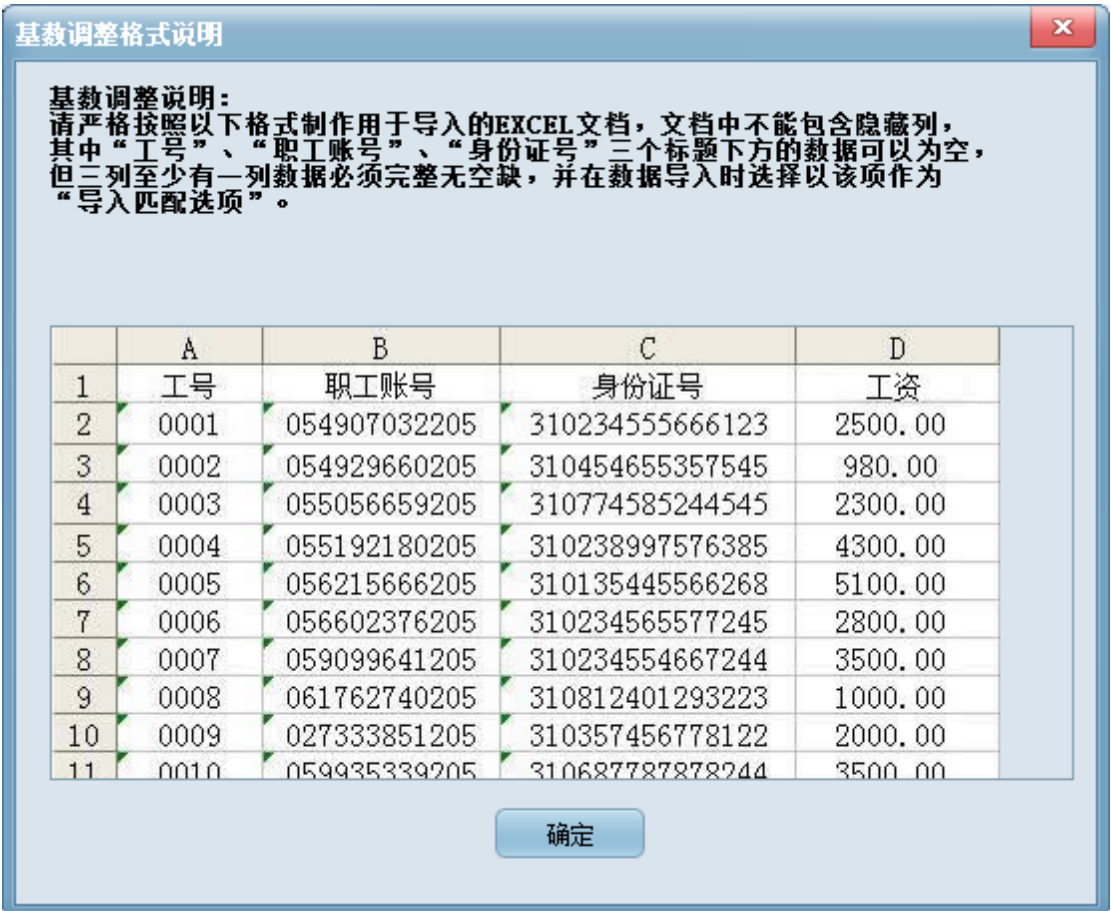

点选完导入匹配选项后,您可以点击"选择文件"按钮,找到希望导入的 EXCEL 文件 后点击"打开"将会导入所选 EXCEL 文件中的数据。导入完毕后会回到基数调整操作界面。

#### ――系统生成文档导入

除了自己制作文档外,您也可以将公积金基数调整界面中的信息导出为 EXCEL 文档, 并按照格式说明中的要求修改后重新导入工资。

操作方式: 点击界面下方的"导出 EXCEL"按钮,可以将基数调整界面中的信息列导 出成 EXCEL 文档。

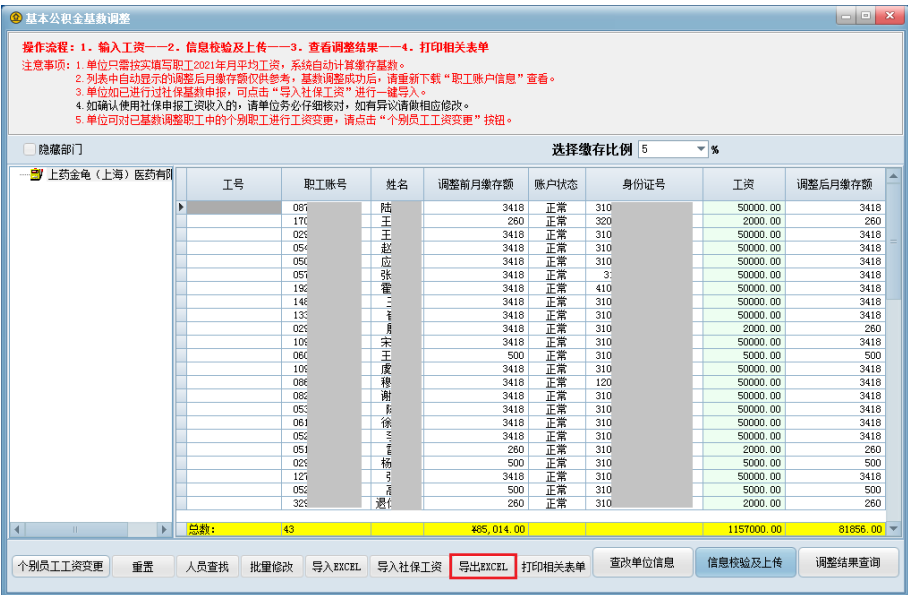

在选择完导出文件的保存路径后,系统会弹出如下提示框。若选择"部分导出"按钮, 导出的 EXCEL 文档为可直接导入的格式,其中仅包括工号、职工账号、身份证号以及工资 四列信息;若选择"全部导出"按钮,则会导出基数调整界面中所有显示的信息,其中还包 括职工所属部门,可以用于单位信息查看和存档。

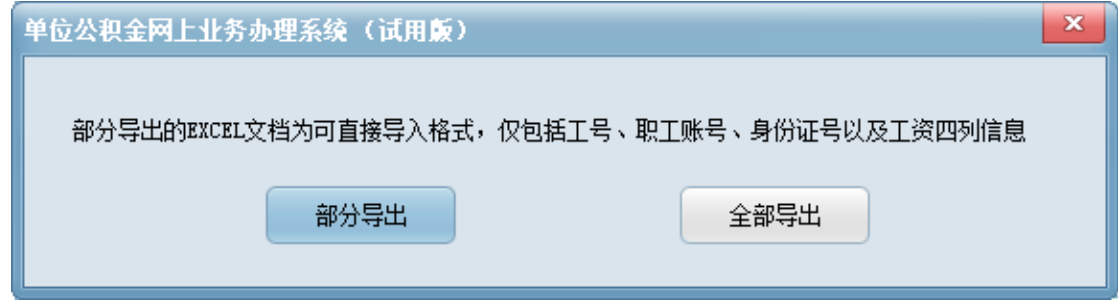

点击界面下方的"导入 EXCEL"按钮后会弹出如下界面。

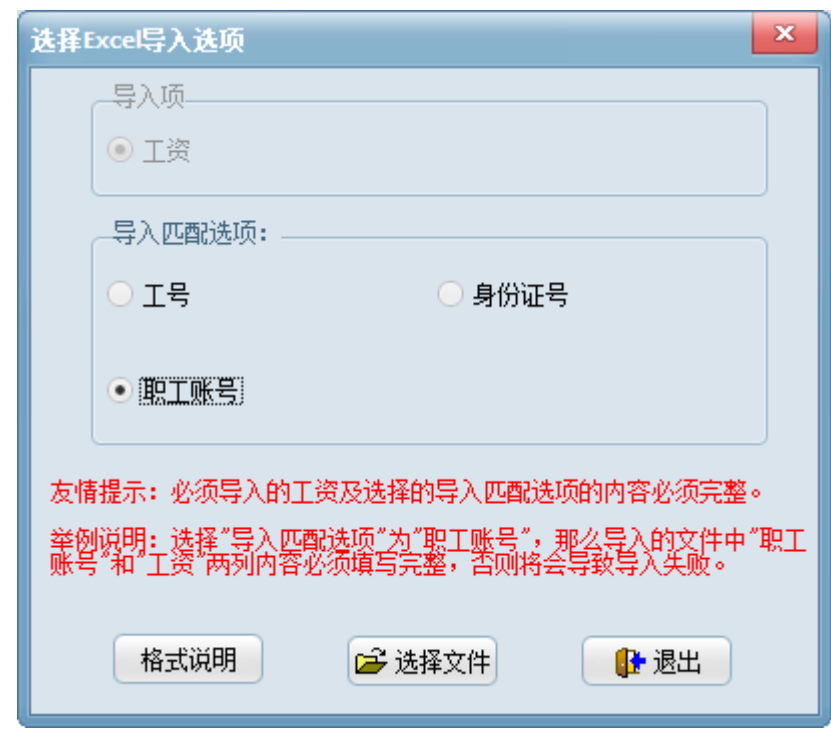

点击"格式说明"按钮,可以查看导入文件所需要的格式,按照此格式修改之前导出的 EXCEL 文档并录入职工工资。

点选完导入匹配选项后,您可以点击"选择文件"按钮,找到该 EXCEL 文件并点击"打 开"将会导入所选 EXCEL 文件中的数据。导入完毕后会回到基数调整操作界面。

#### **2**、补充公积金调整信息录入

注:补充公积金工资必须与基本公积金一致,所以不需要另行输入,您可以在操作完基 本公积金基数调整后,进入补充公积金基数调整界面选择缴存比例即可。

操作方法:在完成基本公积金基数调整后,系统会自动弹出提示,询问您是否马上操作 补充公积金基数调整,此时您可以点击确定直接进入补充公积金基数调整界面;或者您也可 以在单位公积金网上业务办理系统菜单中打开"单位业务"-"年度基数调整"后,在如下图 所示的界面中选择"补充公积金"并点击右侧"补充公积金基数调整"按钮进入相应界面操 作。

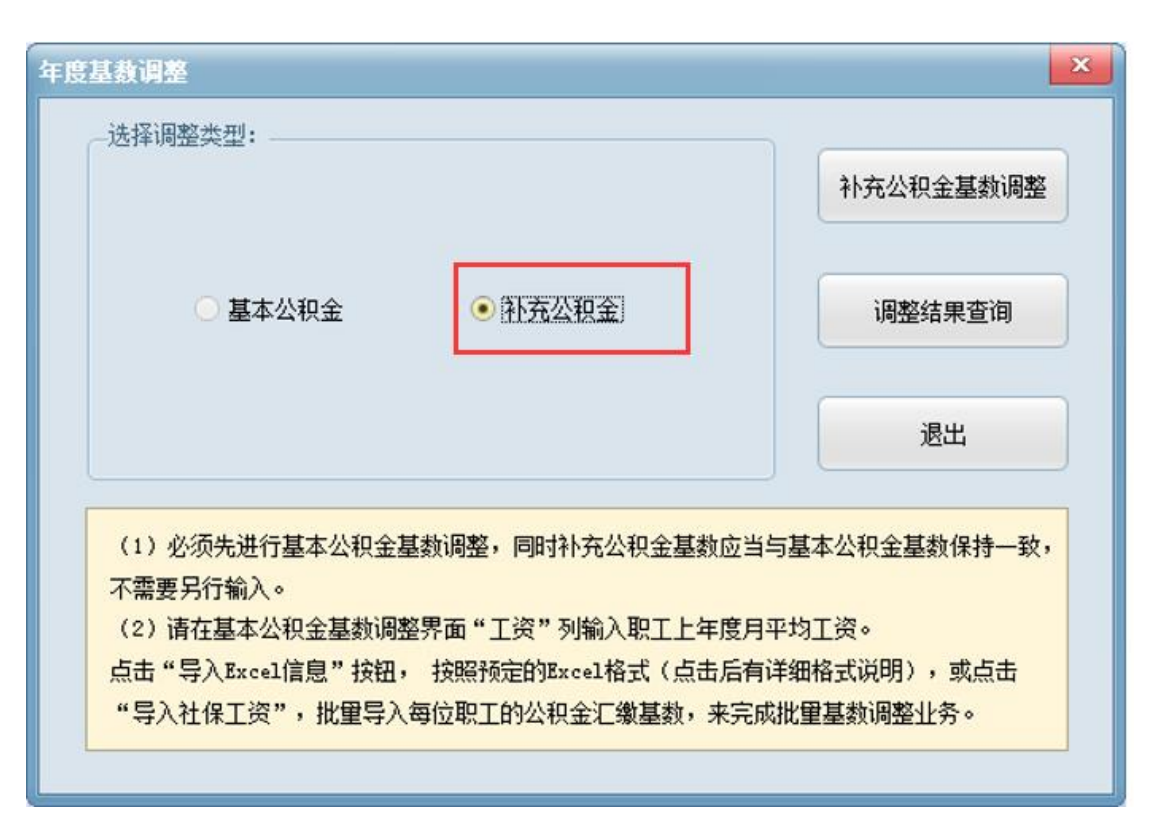

补充公积金基数调整操作界面如下图所示。其中工资列自动显示基本公积金基数调整时 输入的数据,且不能修改。在界面上方选择单位补充公积金缴存比例后,系统会自动计算每 个职工的补充公积金月缴存额,并显示在"调整后月缴存额"栏内。

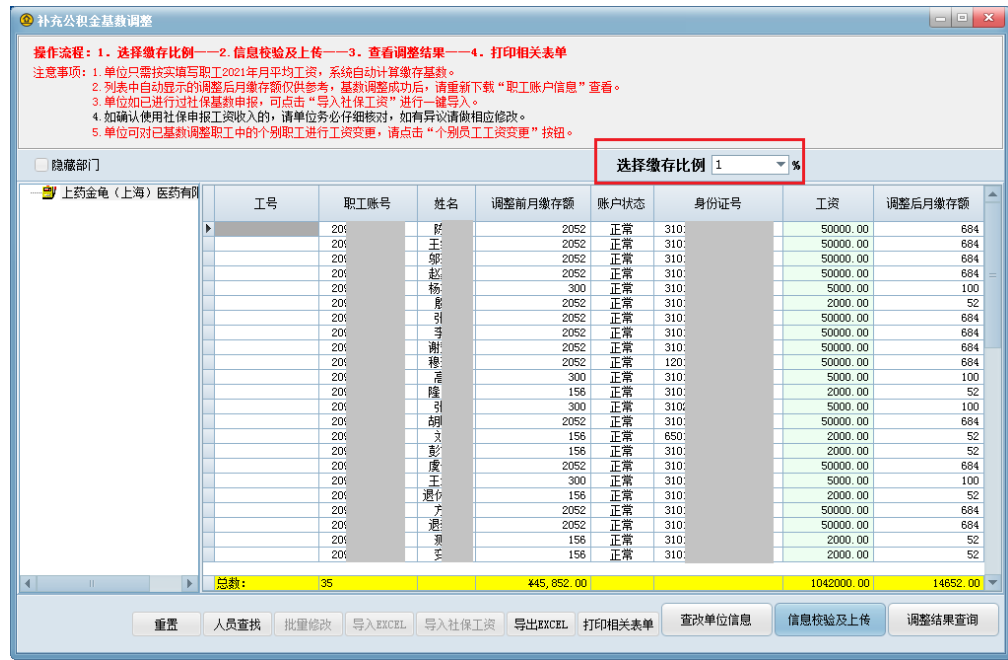

### **3**、信息校验及数据上传

当基数调整信息录入完毕后,就可以进行数据校验和上传调整信息的操作。 注意:基本公积金和补充公积金需要分别进行信息校验和数据的上传。

操作方法:点击界面右下方的"信息校验及上传"按钮,系统会自动检测录入信息中是 否存在明显错误。

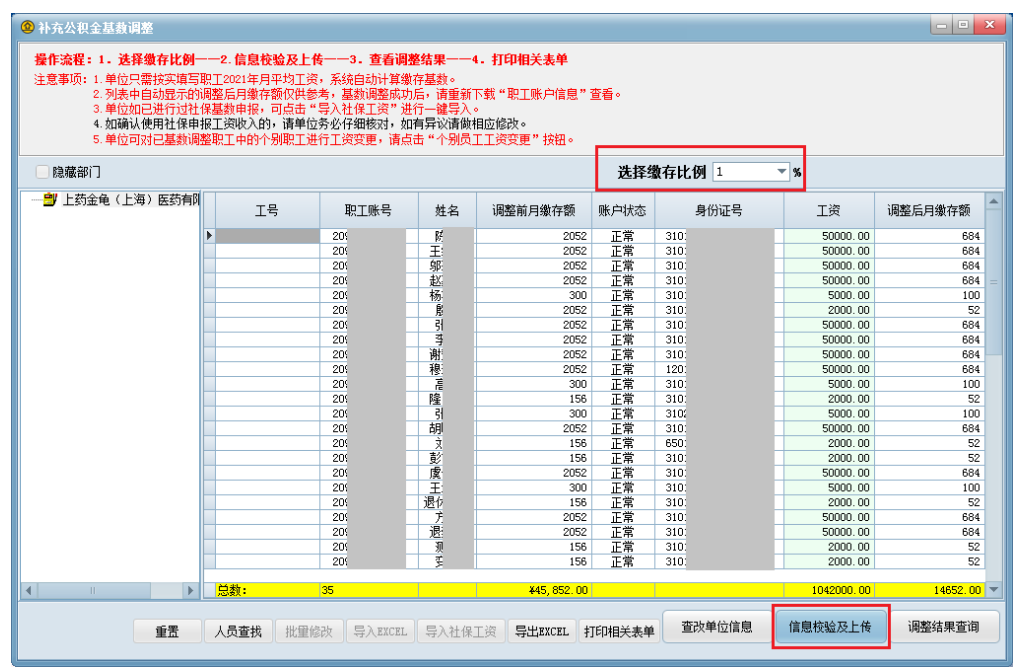

如果数据有错误,那么列表中包含错误数据的记录会相应地变为红色,并弹出如下所示 的警示框,告知您共有多少条错误记录。

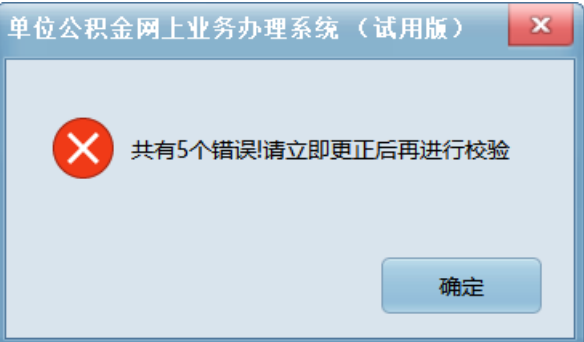

如果您的数据通过了校验,则会弹出下图所示的信息框。若您希望立即上传基数调整信 息,可以点击"确认上传"按钮;若您暂时不上传基数调整信息,可以点击"返回"按钮退 回基数调整操作界面。

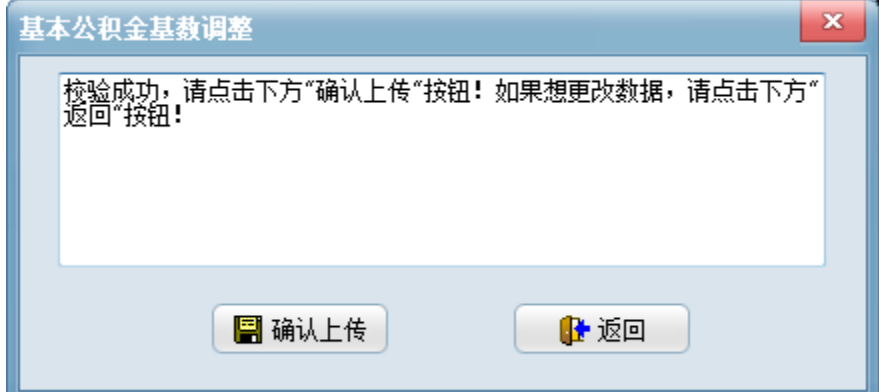

如果您选择了"确认上传"按钮,系统会自动将您操作的基数调整数据上传到建行数据 库。上传成功后系统会有相应提示。随后您会看到如下页面,此时您可以直接点击"调整结 果查询"按钮查看本次基数调整的操作结果。

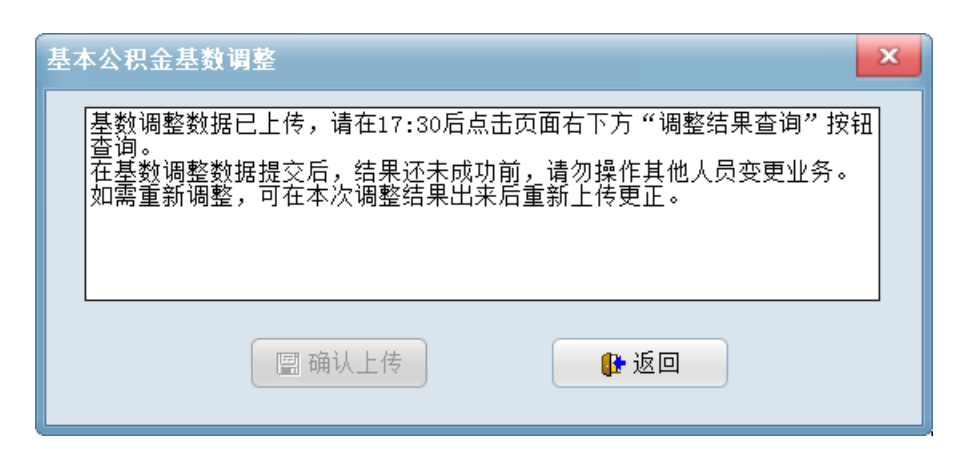

### **4**、打印基数调整相关表单

基数调整信息校验成功后您即可点击"打印相关表单"按钮打印基数调整表表单。 您也可以在基数调整操作界面上单独打印表单,点击页面下方的"打印相关表单"按钮 即可。

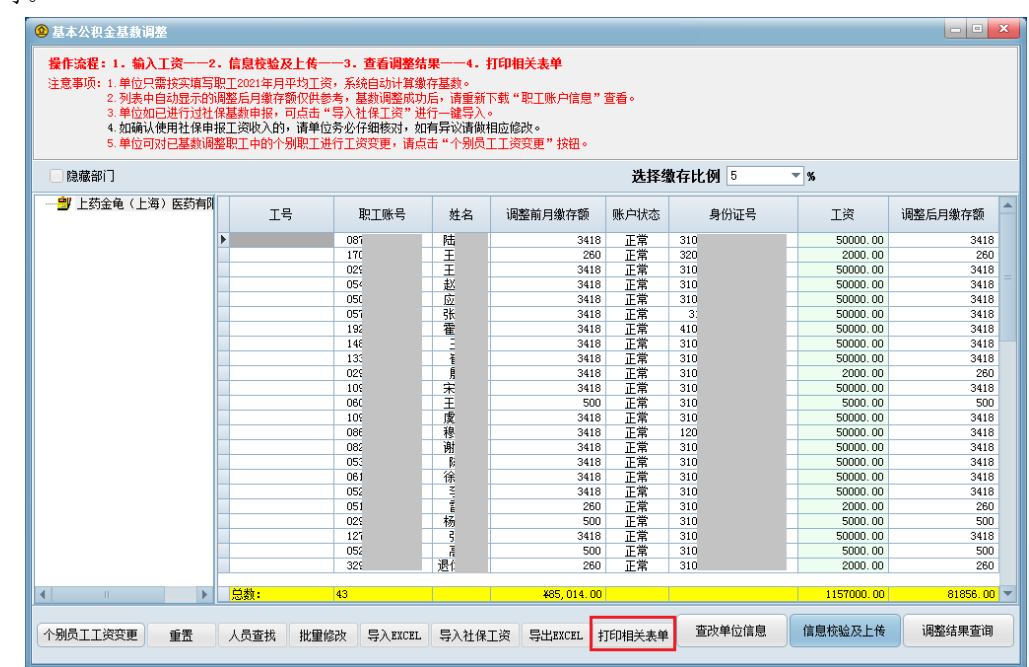

点击该按钮后,可以看到如下页面。可以由单位打印后自行保管,您可以在查询基数调 整结果为成功后,操作 7 月份汇缴业务。

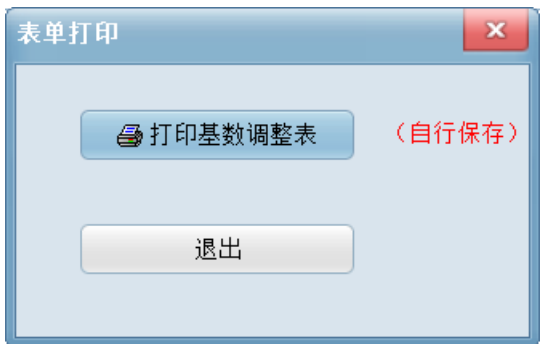

此外,您还可以点击基数调整界面下方的"导出 EXCEL"按钮,将您操作的基数调整 信息以 EXCEL 文档形式保存。

## (三)基数调整结果查询

在基数调整信息上传成功后,您可以直接点击"调整结果查询"按钮查看基数调整的操 作结果。或者您可以在进入年度基数调整后的第一个页面中单独查询基数调整结果,在如下 界面中点击"调整结果查询"按钮。

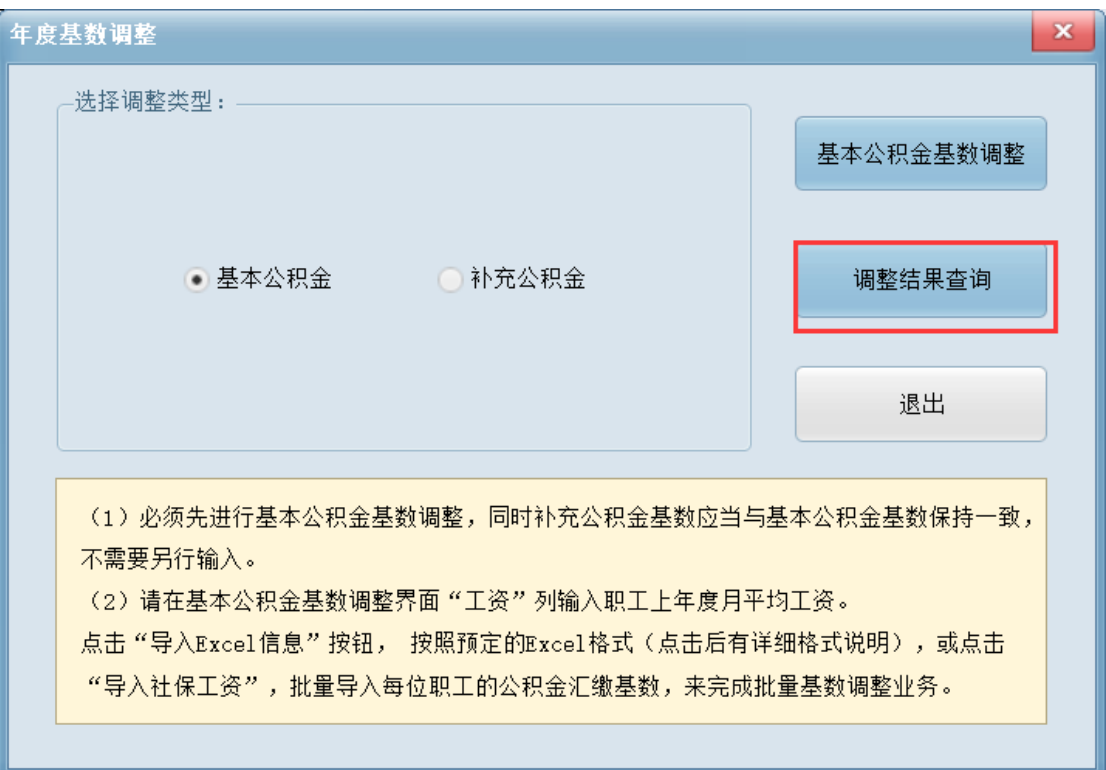

稍后弹出的界面中会分别提示您基本公积金和补充公积金的基数调整结果。如果均提示 基数调整成功,您可以重新下载调整后的数据并开始操作 7 月的公积金汇缴。

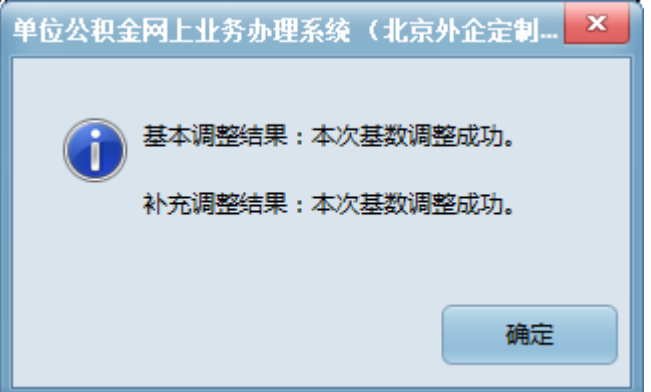

如果存在补充公积金微调的情况,在查询基数调整结果时会显示:"微调拦截"。此时, 您需要等待文件审核通过后才能看到调整成功的结果。

基数调整提交后,调整结果显示"数据等待上传,请稍后查询调整结果",基数调整正 式开始后,数据会由后台分批处理上传,一般工作日 17 点前提交的数据当日内处理完毕; 非工作日时间数据会在下一个工作日由后台分批处理上传,一般一个工作日内处理完毕。

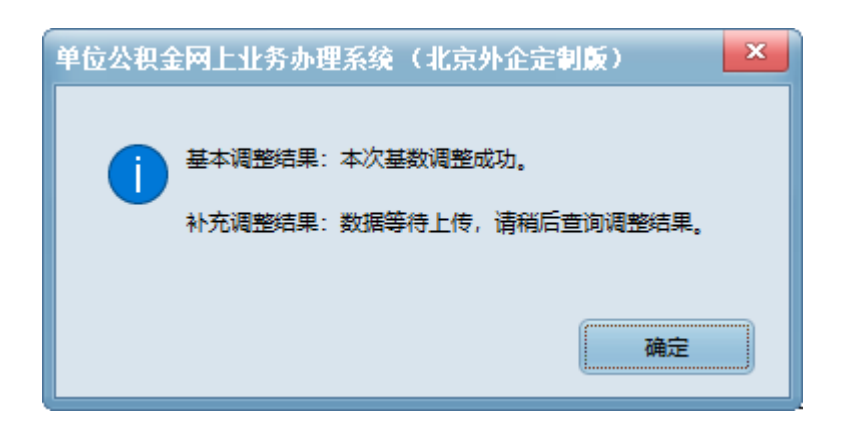

# (四)补充公积金微调操作

对于符合条件的人员可以进行补充公积金的比例微调操作,您可以在公积金网站基数调 整专栏中查看相关的申请流程,并按要求提供相应材料,经审批通过后就可以进行补充公积 金的微调操作。

审批通过后,补充公积金基数调整界面中会增加"微调"按钮,单位点击"微调"按 钮后,界面中增加相应的列——"微调比例"。在该列中可以手动修改个别员工补充公积金 的微调比例。

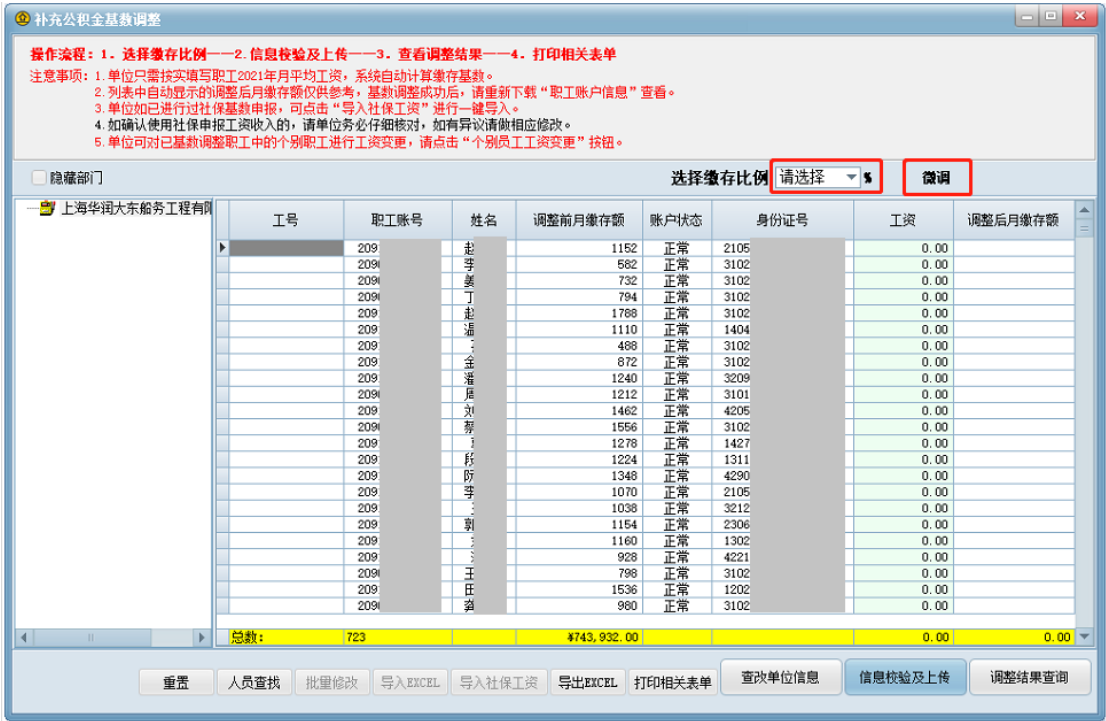

# (五)个别员工工资变更

已完成 2023 年度基数调整(包括各渠道办理的基数调整),且未汇缴 2023 年 7 月公积 金的单位,可对已基数调整职工中的个别员工工资变更。

1、进入基数调整操作界面,选择需要进行调整的职工,点击下方"个别员工工资变更" 按钮。

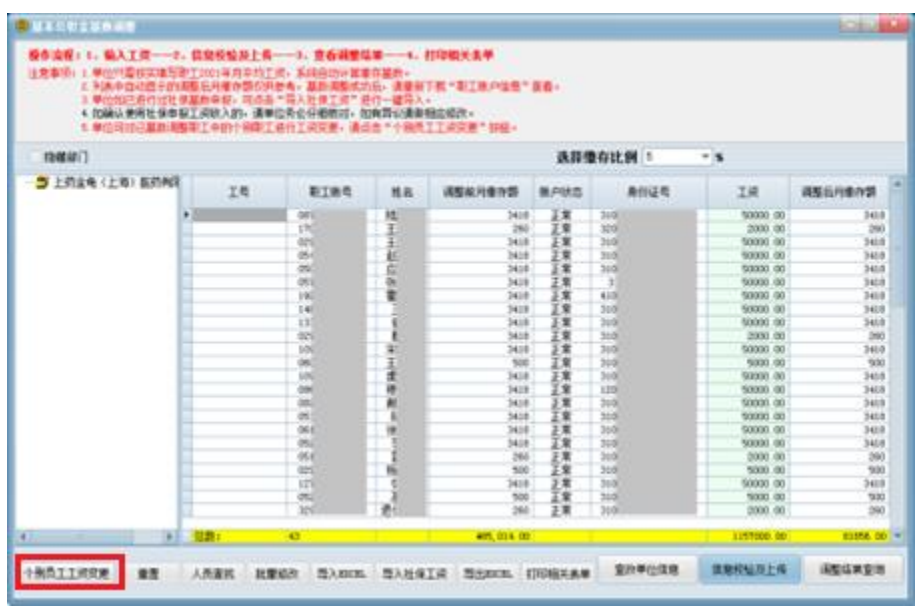

2、页面显示该选中职工的相关信息。分为可修改和不可修改部分,仅工资部分可修改。

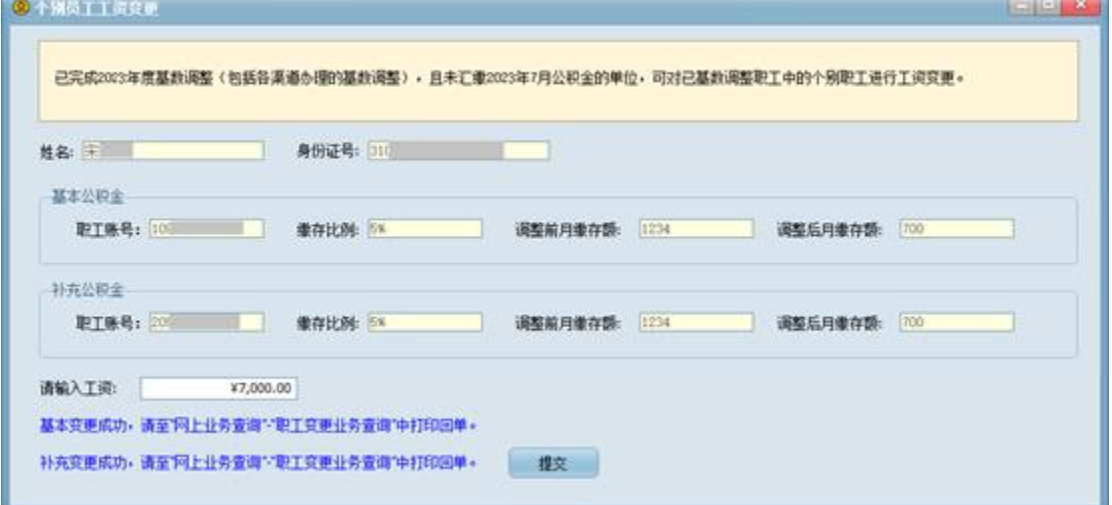

3、填写该职工正确的工资后点击"提交"。

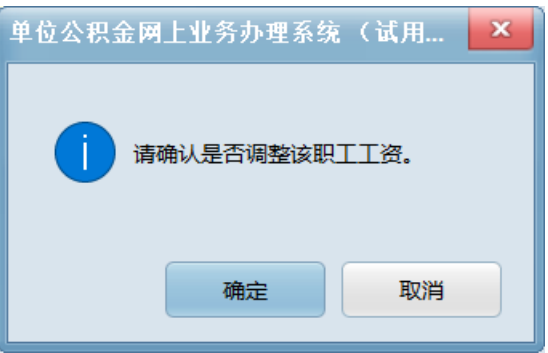

4、点击"确定",提交成功后,界面下方显示变更结果,并可至"网上业务查询"-"职 工变更业务查询"中打印回单。